# DIGITAL COLLECTIONS HOW TO GUIDE

Laptop

**LAKE BLUFF PUBLIC LIBRARY** 

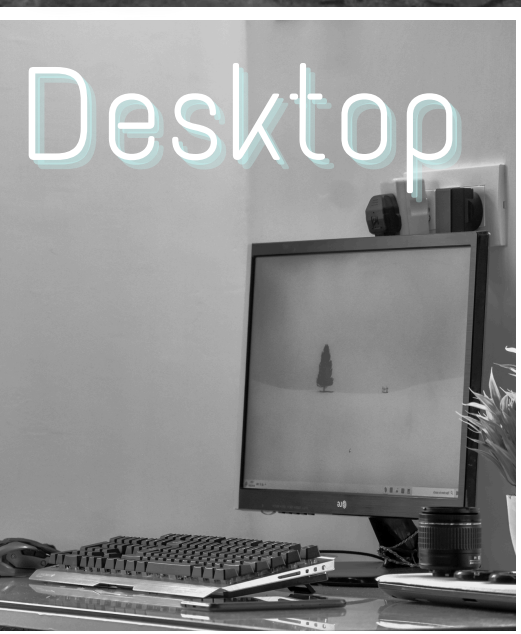

# AVAILABLE FOR YOU

Lake Bluff Library cardholders can access digital collections to borrow ematerials such as ebooks, audiobooks, magazines, comics, music, movies, and TV shows. Get started today!

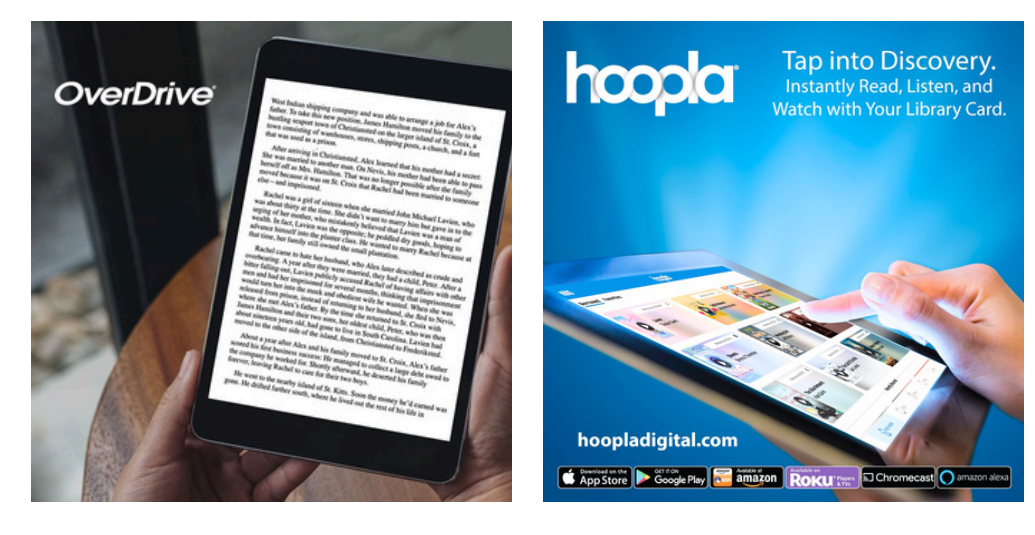

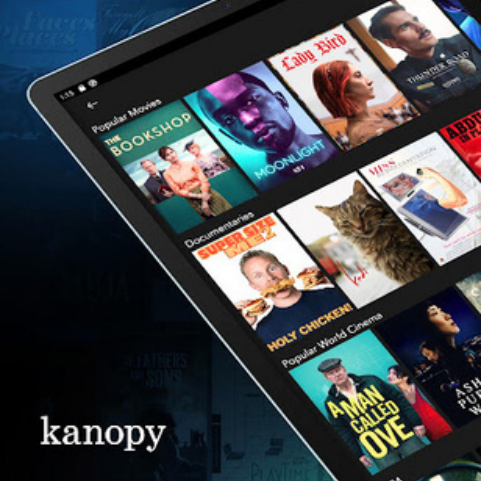

#### **24/7 ACCESS TO YOUR LIBRARY**

Your next favorite read is only a click away!

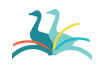

Lake Bluff Library | LakeBluffLibrary.org

#### OVERDRIVE <sup>(DIGITAL LIBRARY</sup> OF ILLINOIS)

Access ebooks, audiobooks, comics, and magazines

**OverDrive** 

Getting started

- 1.Visit DLIL.Overdrive.com and click **Sign In**.
- 2. Select Lake Bluff Library from the drop down menu. Enter your library card number and click **Sign In**.
- 3.Browse your library's collection and borrow a title.
- 4.Borrowed titles appear on your **Loans** page. Click on the  $\lim_{n \to \infty}$  icon to see your loans.

#### More you can do

From your **Loans** page, you can:

- Choose whether you'd like to **Read now in browser, Download**, or **Read now with Kindle\***
- **Renew** eligible titles and **Return** titles early
- See the remaining time on your loans
- View your **Holds**, **Wish List**, **History**, and more

\*see Kindle instructions for details

#### For more help with OverDrive, visit **Help.Overdrive.com**

### HOOPI A

Access ebooks, audiobooks, comics, movies, and music

hoop

#### Getting started

- Visit HooplaDigital.com and click **Get Started** 1. **Today**.
- 2. Sign up with your library card and create an account. You'll use the username and password you set to log into Hoopla going forward.
- Browse the collection. Click on a title's cover and 3. then click **Borrow**. Remember, each person is limited to 6 borrows per month, so choose carefully.
- 4.Click **Read** or **Play** to enjoy!

#### More you can do

- Click on **My hoopla** to view your **Currently Borrowed** items, **Favorites**, and **History**
- Use the search bar to look up titles
- Click the  $\heartsuit$  icon above a title to add it to your **Favorites**

#### For more help with Hoopla, visit HooplaDigital.com/Help

### KANOPY

#### Access movies and TV shows

#### Getting started

- 1.Visit LakeBluffLibrary.Kanopy.com
- Click **Add Library Card**. Enter your library card 2. number.
- Complete the signup process by creating your 3. Kanopy account, either through your Google or Apple login, or directly on Kanopy using your email address and password.
- After creating your account, you'll receive a 4. verification email in your inbox. Click on the link in this email to verify your email [address](https://help.kanopy.com/hc/en-us/articles/360026504533).
- You're all set! Select a film to start watching. Each 5. person has 24 tickets per month. Ticket cost varies by item.

#### More you can do

- Use the **Search** and **Browse** functions to find titles
- Hover over a title and click **My List** to add it to your **Watchlist**

#### For more help with Kanopy, visit Help.Kanopy.com

### COMPARISON CHART

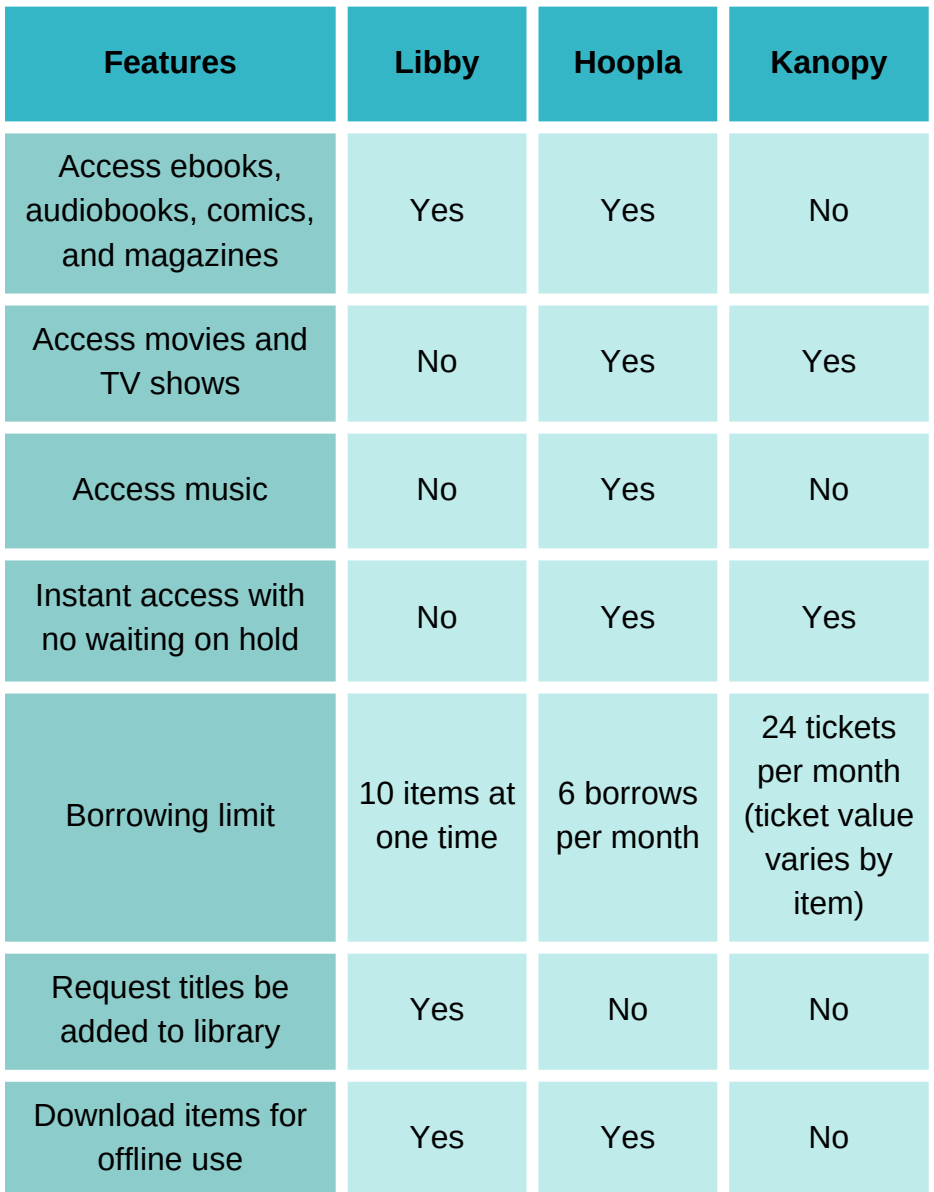

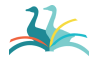

Lake Bluff Library | LakeBluffLibrary.org

## ADDITIONAL RESOURCES

Is something not working for you? Try one of the resources below for more instructions and information.

#### **VISIT OUR WEBSITE**

Find additional instructions and links to video tutorials at LakeBluffLibrary.org/ Ebooks

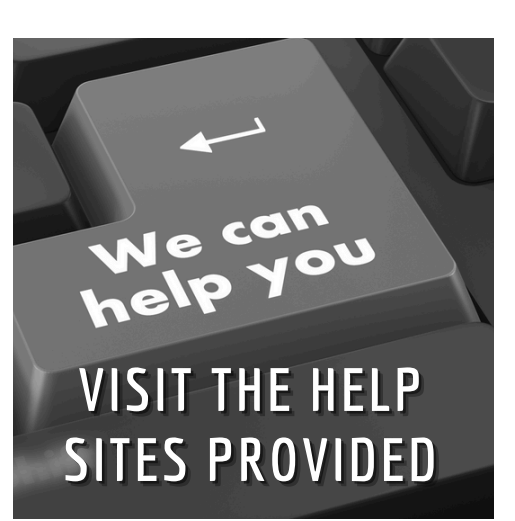

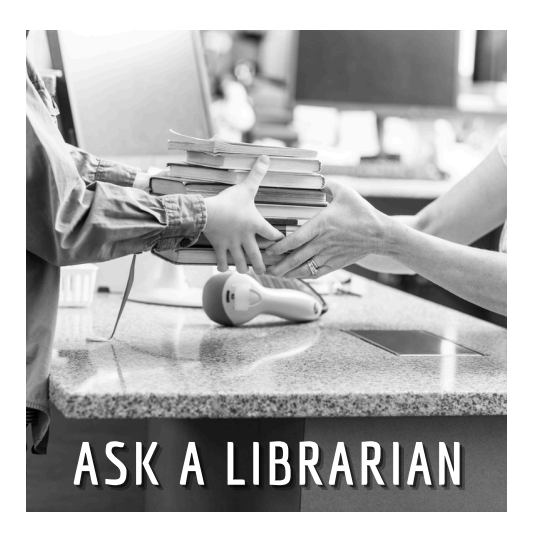

#### **RECIPROCAL BORROWERS**

Ematerials may be available to you through your home library. Visit their website to find out!

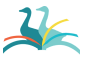

Lake Bluff Public Library | 847-234-2540 | www.lakeblufflibrary.org

### YOUR LIBRARY

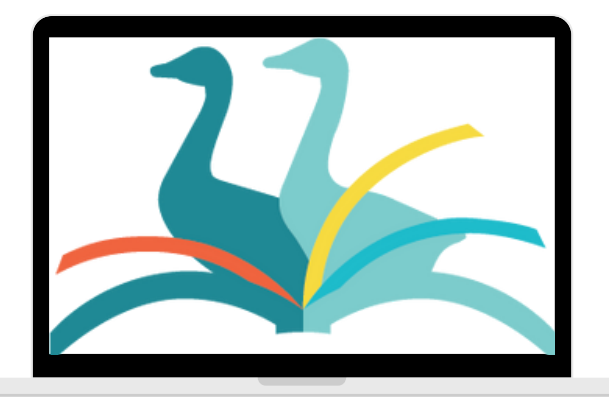

### ANYWHERE